## How To Log-In and Ballot The SWEEP+ Ballot Draft (With Images!)

1) Go To SWEEP Website: [sweepstandard.org](https://www.sweepstandard.org/)

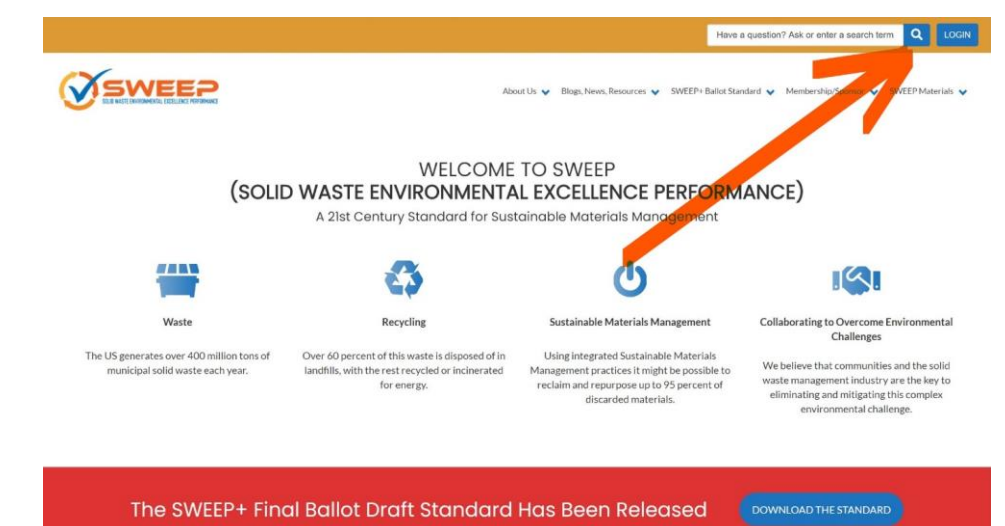

**You must be a member of the SWEEP National Consensus Committee (NCC) to Vote on the SWEEP+ Ballot Standard. Please Login by going to the top right corner of the [SWEEP](https://www.sweepstandard.org/) website**.

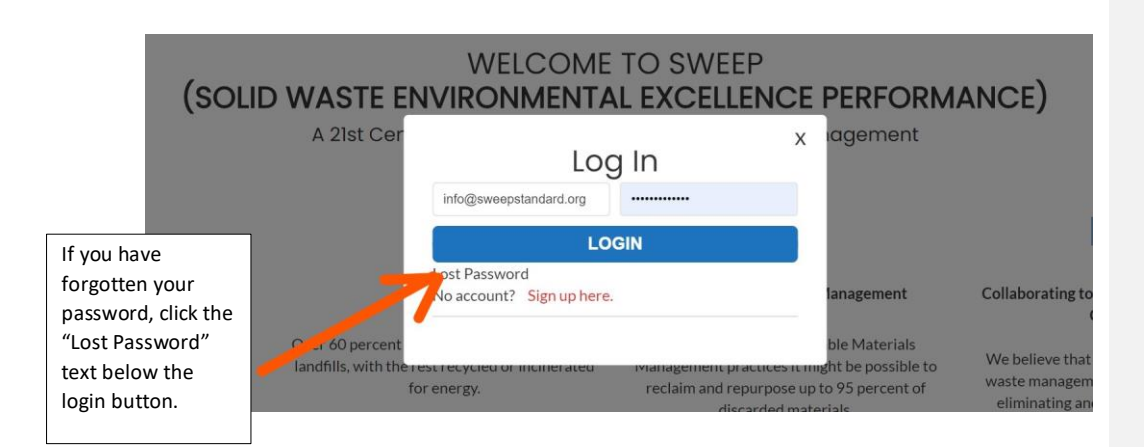

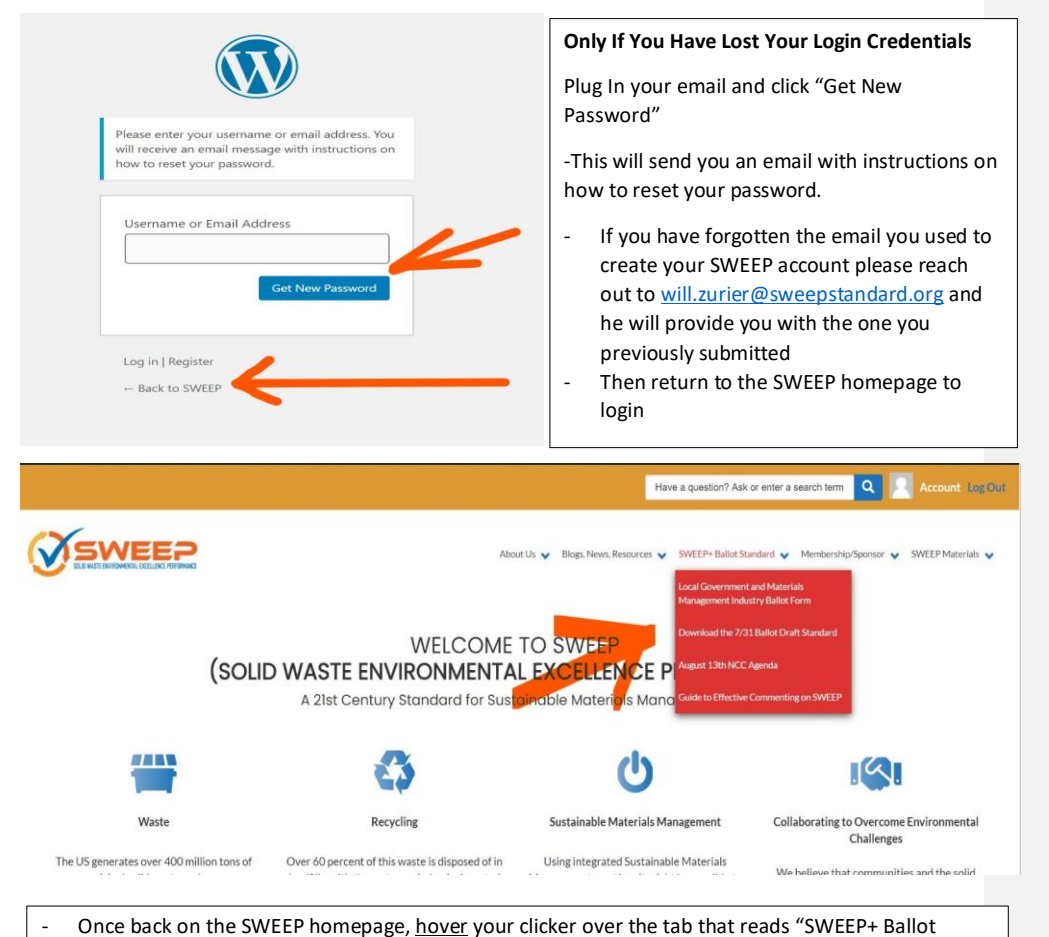

- Standard"
- Click the second option down "Local Government and Materials Management Industry Ballot Form"
- IF YOU DO NOT SEE THIS OPTION IT MEANS YOU ARE NOT LOGGED INTO YOUR SWEEP ACCOUNT

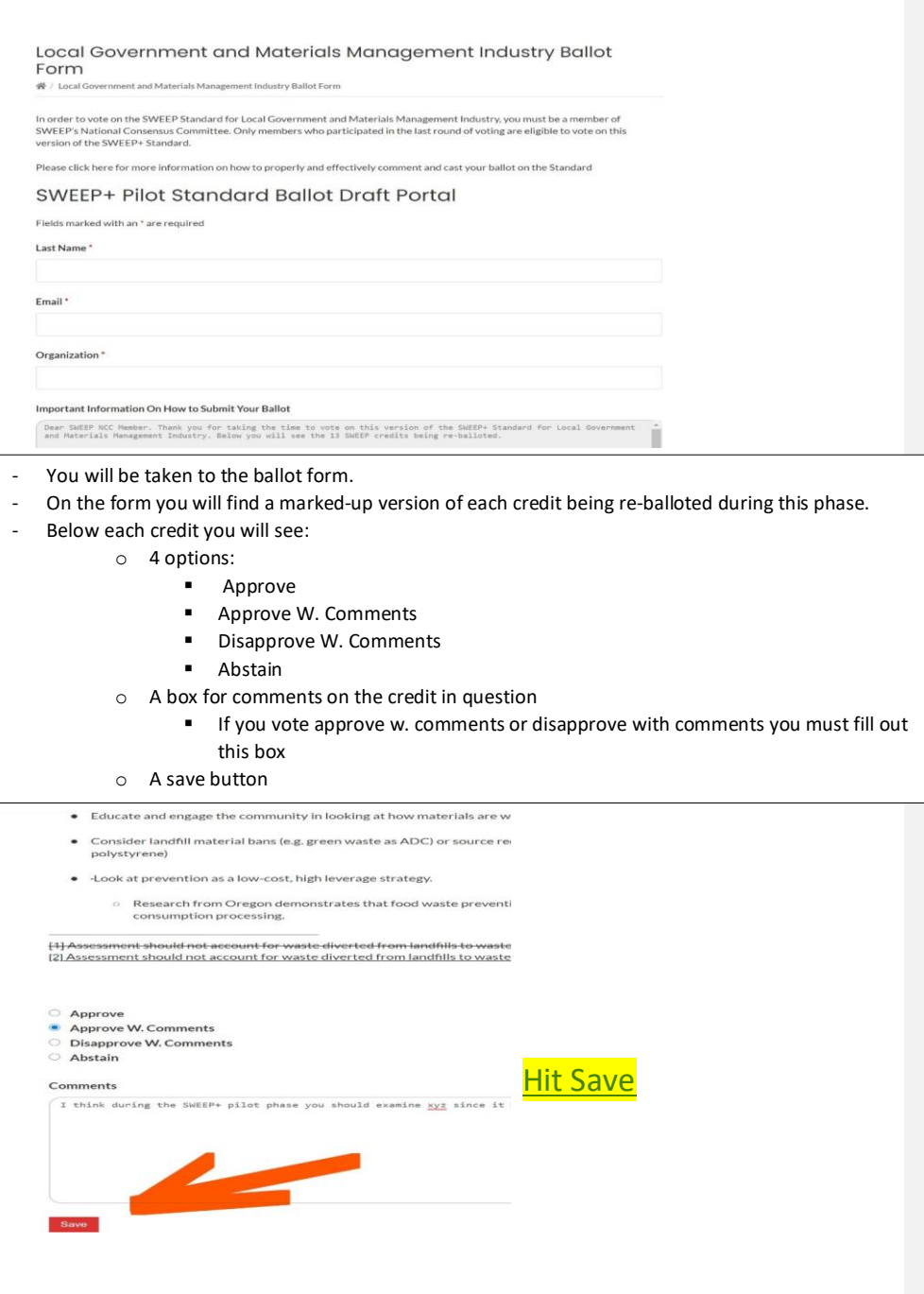

- Once you press save the page will reload
- At the top you will see something similar to the image (Below)
- This gray table will track your save progress overtime. If previous answers happen to disappear from your ballot form after you press save (it has happened before), don't worry. It will continue to be recorded at the top of the form.

U

**Your Subscriptions** Local Government and Materials Management Industry Ballot al Con Form  $\frac{d\mathbf{r}}{d\mathbf{r}}$  / Local Go ent and Materials Management Industry Ballot Form Categories

In order to vote on the SWEEP Standard for Local Government and Materials Management Industry, you must be a member of<br>SWEEP's National Consensus Committee. Only members who participated in the last round of voting are eli

Please click here for more information on how to properly and effectively comment and cast your ballot on the Standard

## SWEEP+ Pilot Standard Ballot Draft Portal

Your form has been successfully saved/submitted.

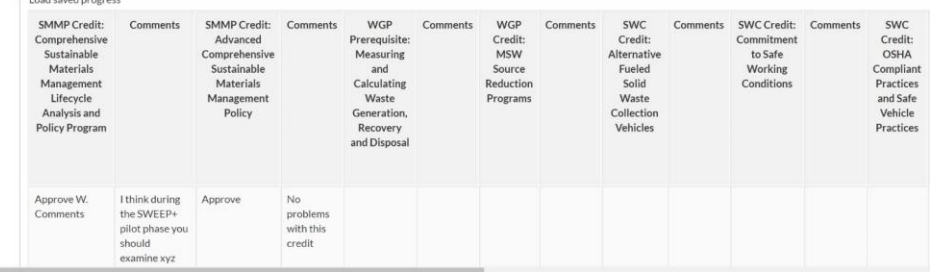

- Once you have cast a vote **on each credit being re-balloted**

- Please go to the bottom of the form and press **Submit**

- You will receive an email from SWEEP when we have received a submitted ballot

impacts on surrounding commu

· Invest in barges and rail as a mea

[1] "Waste disposal facility" includes transfers<br>  $[2]$  Existins Facilities are defined as projects the<br>  $\bigcirc$  Approve<br>  $\bigcirc$  Approve w. Comments

- 
- Disapprove w. Comments
- Abstain  $\overline{\Gamma}$

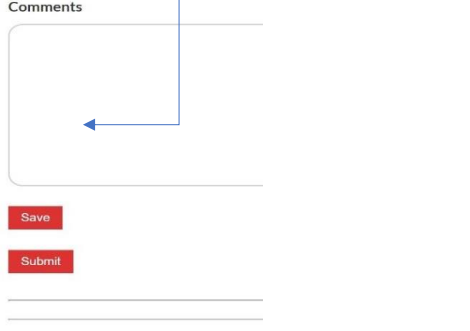

**Hit Submit**